# **STRADA SMART 사용 설명서**

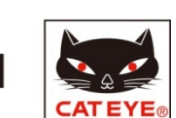

- 개요
- 초기설정
- 조작방법
- 자주 묻는 질문

■ 개요

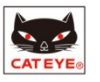

# **2개의 모드**

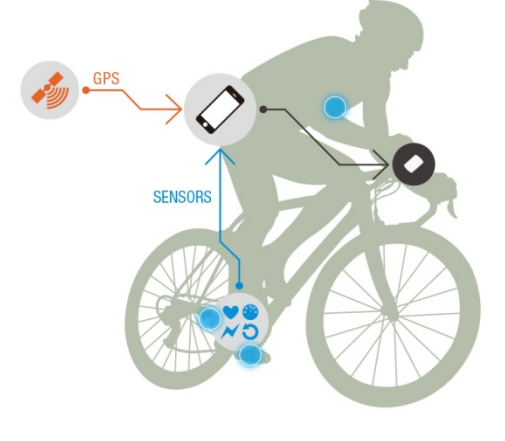

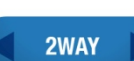

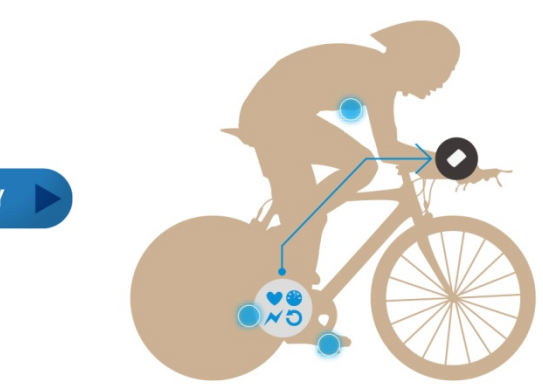

#### **미러 모드**

- 스마트 폰이 측정한 데이터를 Strada Smart에 표시
- 스마트 폰의 GPS를 사용해서 속도와 고도 사용가능
- Bluetooth SMART 센서가 속도, Cadence(회전수), 심박수 (Option), Power(Option) 저장
- 전화가 오거나 Email 수신 시 Strada Smart 모니터에 표시

#### **센서 다이렉트 모드**

 $\bar{z}$ 

- 센서를 직접 Strada Smart에 접속 가능 스마트 폰을 사용하지 않을 때 -주행 후 스마트 폰을 Strada Smart 안에 측정 데이터 저장

 $\overline{\phantom{a}}$ 

#### **OMODE OPTIONS** 측정 통지 기록 속도 Cadence(회전수), <sup>심</sup> <sup>coodshock마리 ), 그<br><sub>박수, Power</sub> 기업 기도 그래프 \*요약</sup> **미러 모드** 스마트 폰 œ (Smartphone GPS) (Smartphone GPS) **미러 모드** 스마트 폰 + 센서 (Smartphone GPS) **센서 다이렉트 모드** 센서 측정 • 기록이 되는 기<br>기 \* 요약 : 주행 일시, 주행 시간, 주행거리, 각 측정의 평균 • 최고값 표시

# **ODISPLAY**

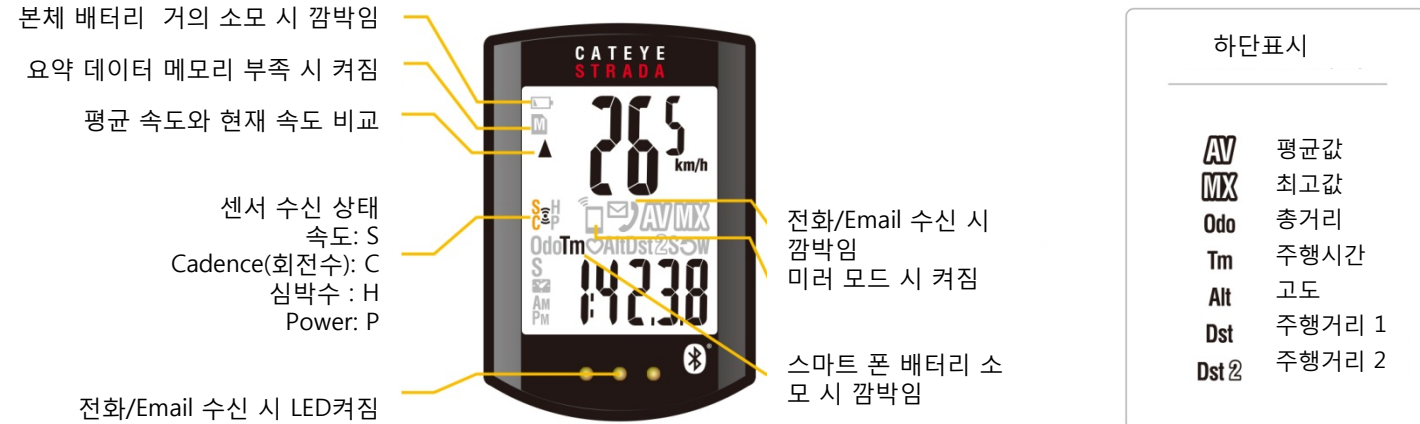

# ■ **초기설**정

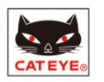

# **기기의 등록**

**Strada Smart("Strada") / Bluetooth Smart 센서("smart sensors")는 먼저 스마트 폰과 등록이 필요하다.**

**STEP 1 - 스마트 폰의 조작**

*B* Device > Device Pairing

접속기기의 검색이 시작된다.

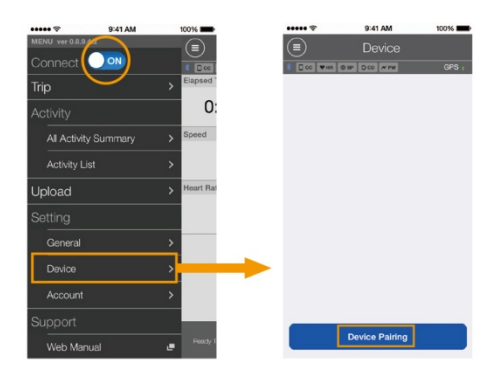

### **STEP 2 - 등록 접속기기의 조작**

- Strada 스마트 폰 검색을 시작하기 위해 MODE 버튼을 1초 동안 누른다.

- 심박수 센서 신호를 보내기 위해 전극 패드를 엄지손가락으로 문지른다.

- 속도/회전수 (ISC) 센서 신호를 보내기 위해 자석을 센서에 여러 번 가까이(간격 3mm이내) 대고 움직인다

- 스마트 폰이 접속기기를 발견하면, pop-up이 표시된다. Pairing(연동)을 완료하기 위해 "Pairing"을 탭 한다.

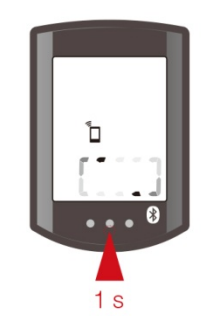

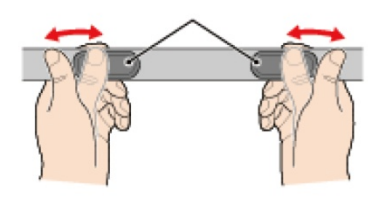

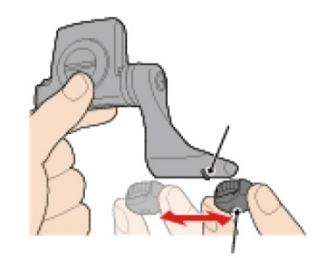

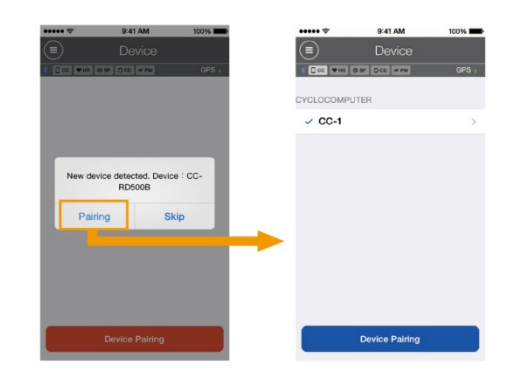

# **Strada Smart 설정**

아래의 Strada 관련 세팅은 스마트 폰에 의해 자동으로 설정된다.

- 시각 기기가 스마트에 연결될 때 마다 조정된다.
- 단위(km/mile) app의 단위설정이 그대로 동기화 된다.
- 센서 다이렉트 모드 사용을 위한 스마트 센서 등록 - app에 등록된 smart sensor(스마트 센서)는 미러 모드와 동기화 된다.

 **Device** 내에서 Strada 와 smart sensors (스마트 센서)가 표시 된다. 또한 센서 다이렉트 모드에서도 사용된다.

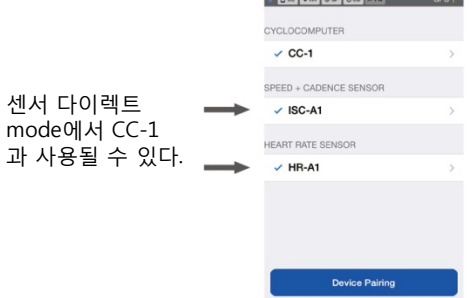

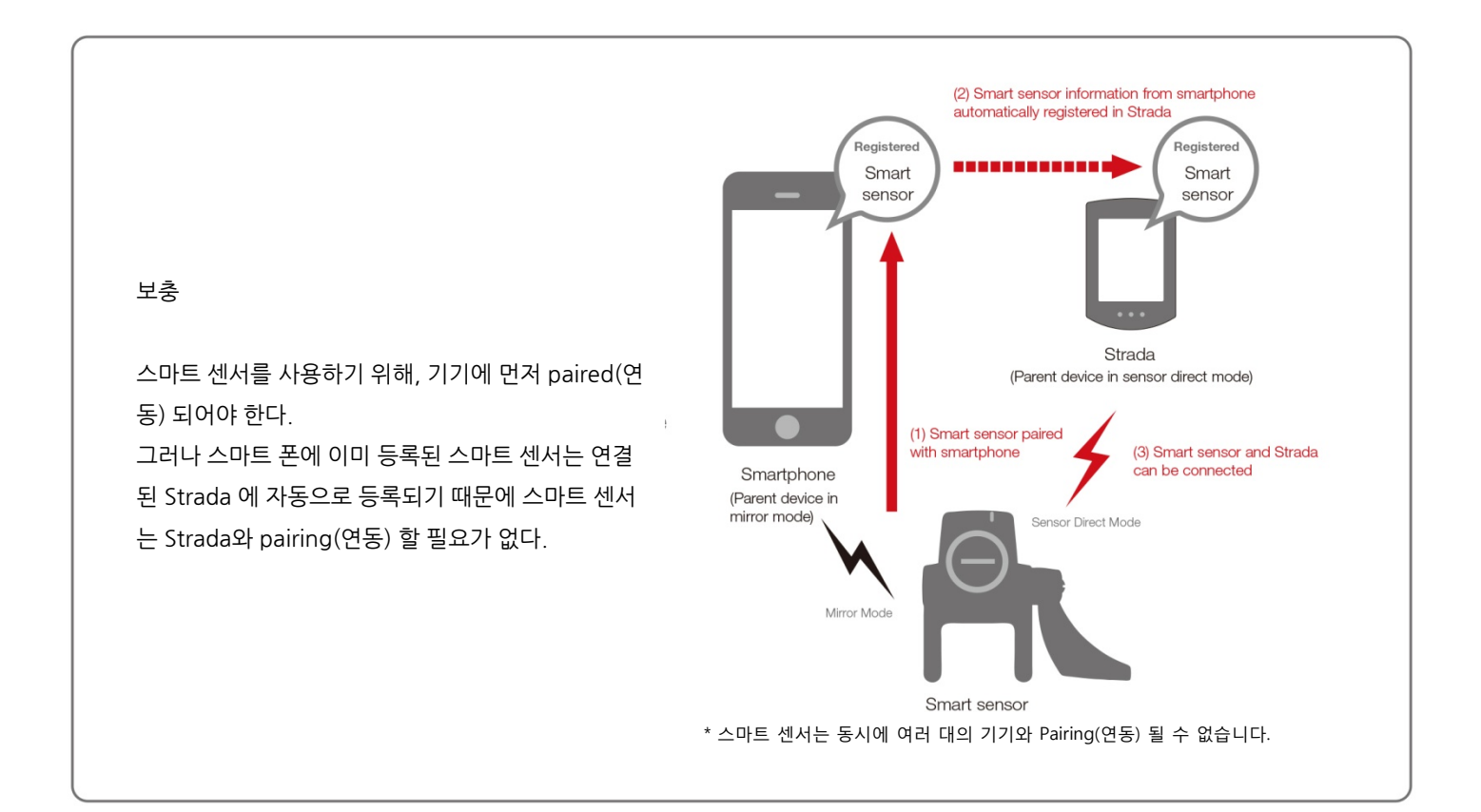

기타 Strada 관련 설정

**다음 단계를 통해**

**화면 개인화, 총 거리, 시간(12h/24h) 설정**

 **Device > CYCLOCOMPUTER**

\* Cyclocomputer(속도계) 가 스마트 폰에 연결되었을 때에만 사용 가능

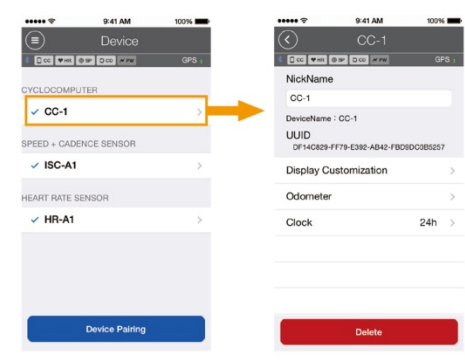

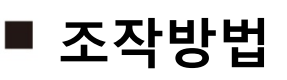

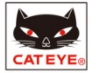

#### **Sensor Direct Mode**

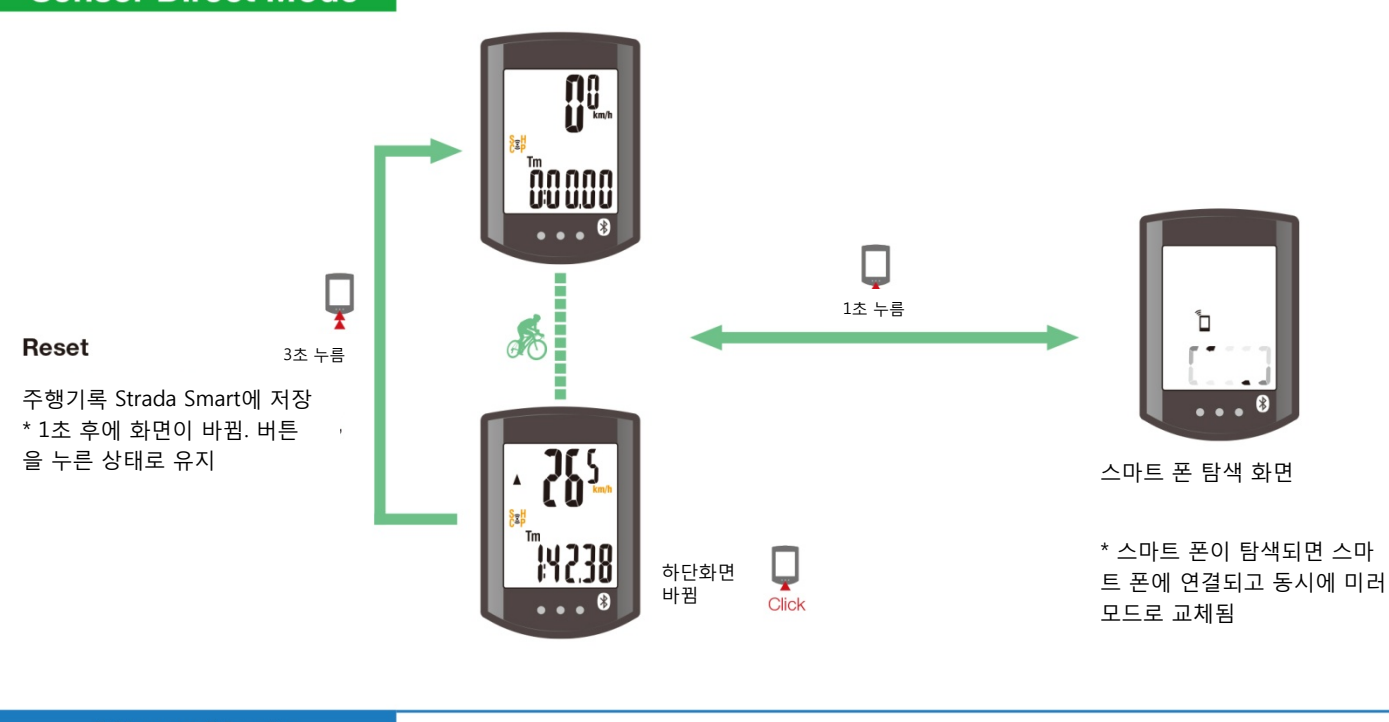

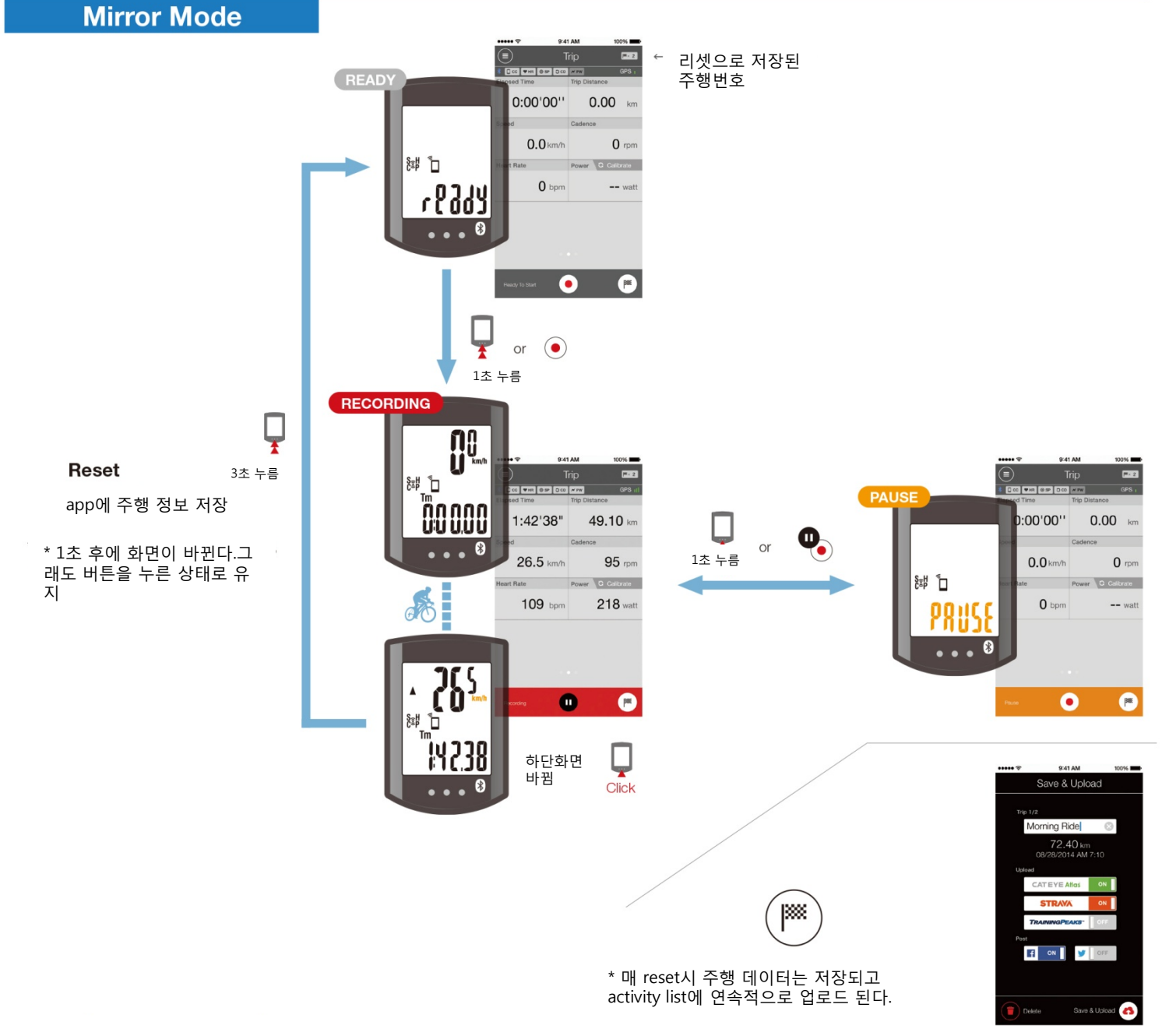

# **자주 묻는 질문**

### **- 언제 Strada Smart/Smart sensor를 스마트 폰에 연결할 수 있나요?**

app이 활성화 될 때(화면이 sleep 모드에 있을 때 포함), ██ Connect 가 <mark>◯ ON )</mark> 설정된 상태, 스마트 폰이 Pair(연동)된 기기를 계속적으로 찾을 것입니다. Strada는 스마트 폰이 search모드에 있을 때 연결될 수 있습니 다. 스마트 센서가 신호를 보내며 간단하게 연결됩니다.

만약 전파방해나 거리 때문에 스마트 폰과 본체와의 연결이 끊어지면 search(검색) 모드로 전환하고 자동으로 재 접속 할 것입니다.

### **- 스마트 폰과 Strada Smart 또는 Smart sensor(스마트 센서)와의 연결을 어떻게 끊을 수 있나요?**

스마트 폰으로 끊을 수 있습니다. **E** Connect ( ON **COFF** 만약 연결이 끊어진 후에도 Strada Smart를 센서 다이렉트 모드 로 전환하면, Strada Smart 와 스마트 센서는 서로 직접 연결되 고, 사용될 준비가 될 것입니다.

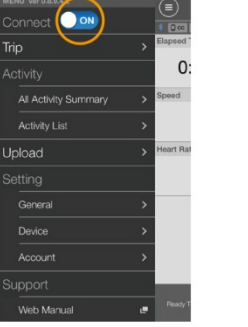

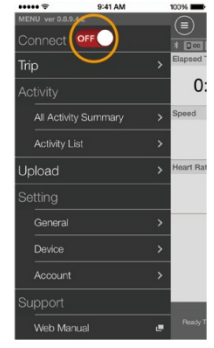

#### **- 센서 다이렉트 모드에서 저장한 것을 어떻게 확인할 수 있나요?**

app으로 이동하여 센서 다이렉트 모드에 저장된 주행기록을 확인할 수 있습니다.

 **Activity List > Import from CC(우측그림 좌측하단)**

\* Strada가 스마트 폰과 연결되고, 데이터가 Strada에 저장되면, 아 이콘이 나타납니다. \* import가 완료되면, Strada에 있는 주행기록은 자동으로 삭제됩 니다.

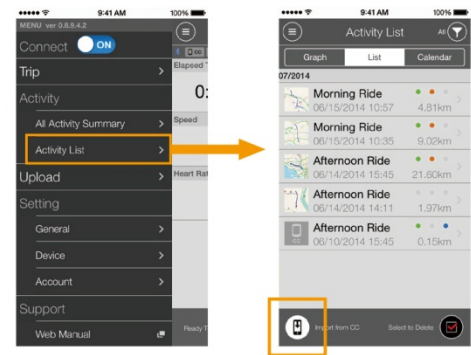

#### **- Strada에서 Email/전화 알림 아이콘이 사라지면 어떻게 만들 수 있나요?**

Email이나 전화의 확인 유무에 상관없이 이아이콘은 trip 화면에서 Pause를 누를 때마다 없어집니다. \* Email 알림은 반드시 **General > Notification Settings > Email Notification 로** 설정되어야 합니다.

#### **- 왜 나의 모든 주행 기록이 Upload 화면에 표시되지 않나요?**

이 화면은 CATEYE Atlas, STRAVA 또는 Training Peaks에 upload 되지 않은 주행기록만 표시됩니다. 만약 이미 다 른 사이트에 upload한 주행기록을 여기에 upload 하고 싶다면, **Activity List** 에서 개별적으로 하십시오. \* **Upload screen**에서 data를 upload 하려면, app은 **Account screen**에서 On으로 설정된 웹 사이트로 data를 upload 할 것 입니다.

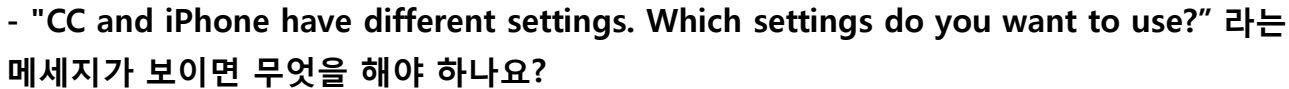

이 메시지는 스마트 폰이 Strada에 연결되지 않을 때 나타나고 거리단위 (mile/km)와 스마트 센서 정보는 아래 그림과 같이 업데이트 됩니다. 동기화 를 원하는 정보를 선택하십시오.

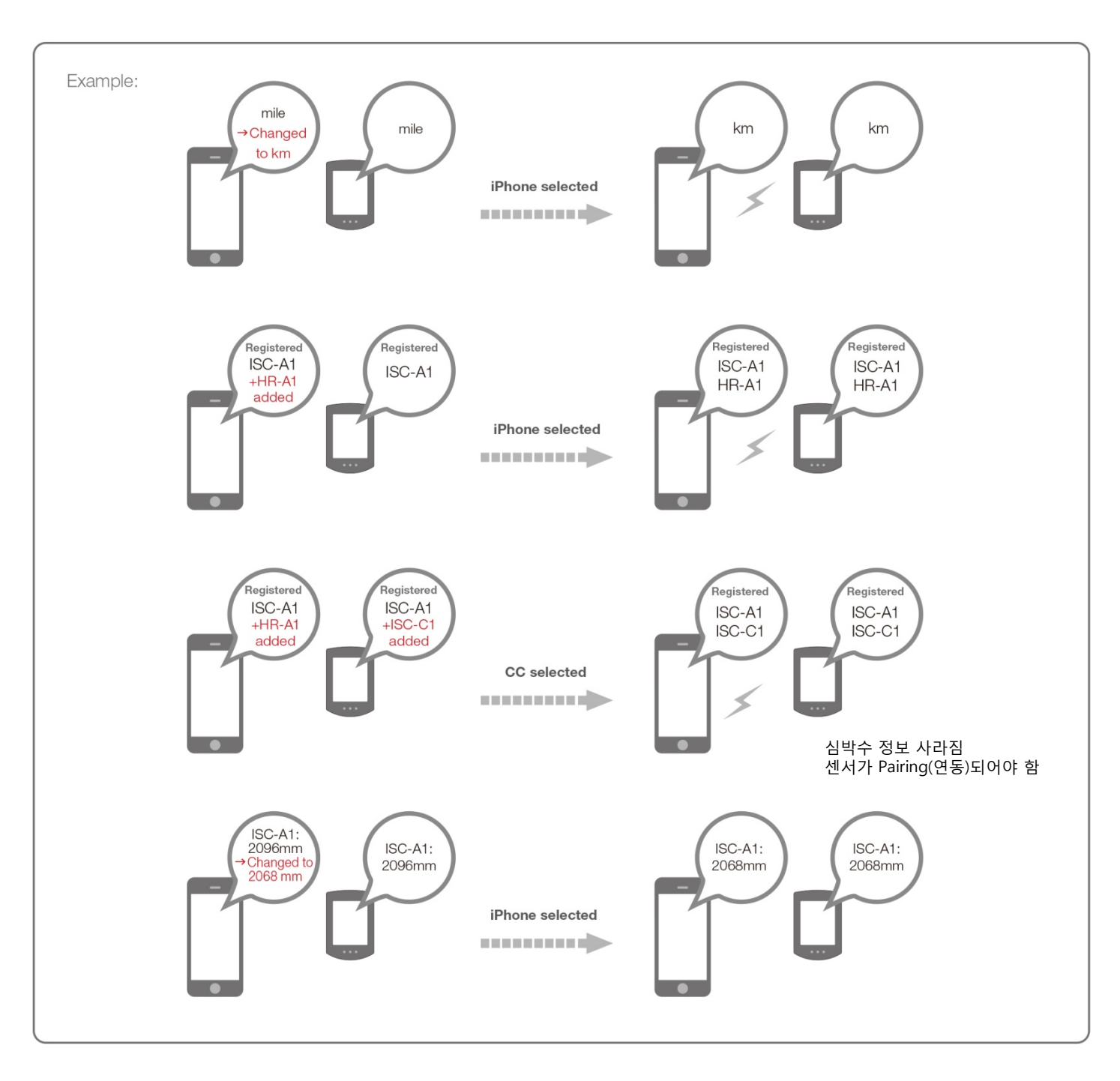

 $0:00'00''$  $0.00$ 

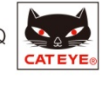

\* 스마트 폰이 Strada와 연결되었을 때 app에서 위세팅을 설정하시기 바랍니다. (이 방법으로, 변경사항이 Strada에 즉시 저장될 것입니다. 그리고 다음 연결 시에 pop-up이 나타나지 않을 것입니다.)

### **- 스마트 센서가 app에 등록되었는데도 왜 센서 다이렉트 모드에서 Strada와 연결되지 않나요?**

a. 몇몇 경우에, 스마트 센서 정보가 Strada에 추가되지 않을 수 있습니다. Strada를 스마트 폰에 연결하고 "Which setting do you want to use?" 라는 메시지가 뜨면, "iPhone"을 선택 합니다.

b. 몇몇 스마트 센서는 Strada 와 개별적으로 pairing(연동) 되어야 합니다.

b.

ISC-A2 UUID

a.

니다. 센서 다이렉트 모드를 사용하기 위해서는 <mark>⊜</mark> Connect를 <mark>OFF</mark> ノ로 하거나 또는 app을 완전히 종료해야 합니다. c. 스마트 센서는 스마트 폰에 연결 될 수 있습니다. 스마트 센서는 동시에 여러 개의 기기들과 pairing(연동) 될 수 없습

C.

**- 웹 사이트에서 삭제했는데 왜 로드 한 주행 데이터가 "Uploaded"로 표시되나요?**

app은 과거에 데이터가 업로드 되었는 지를 표시합니다. 데이터가 웹 사이트에 서 삭제되었는지 아닌지를 확인할 수 없습니다. "Uploaded"라고 표시된 데이터 를 다시 업로드 할 수 있습니다.

#### **- 왜 Activity List에서 thumbnails(작은 지도화면)이 표시되지 않나요?**

만약 지도 대신 update 마크가 표시되면, 지도가 다시 Load(로드)되고 다시 실행할 때 표시 될 것입니다. \* 통신 환경과 스마트 폰의 성능에 따라 thumbnails(작은 지도화면)이 상황에 따라 불분명하게 표시 될 수 있습니다.

### **- 만약 스마트 폰과 기기를 연결할 수 없거나 Strada가 비정상으로 동작하면 어떻게 해야 하나요?**

스마트 폰을 다시 시작하거나 다시 연결합니다. 해결되지 않으면, Strada도 다시 시작합니다.

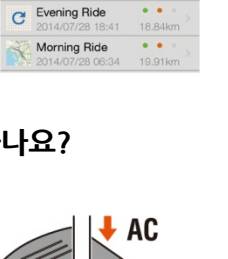

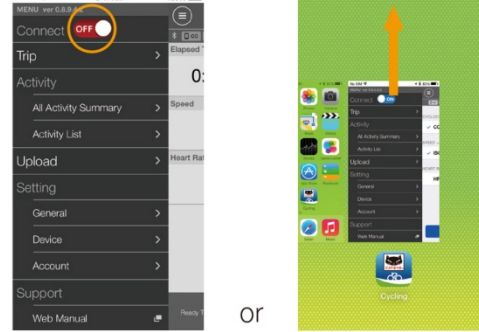

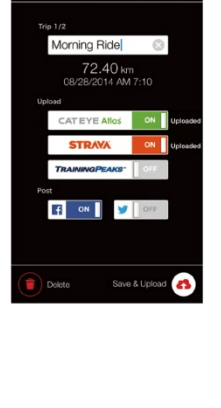

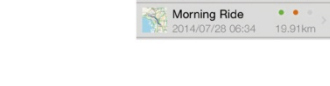

Tap to reload  $\longrightarrow$ 

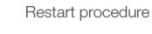

**STRADA SMART P. 7 FAQ** 

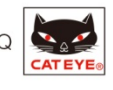

## **- 자전거로 돌아갔을 때, 왜 가끔씩 Strada가 sleep(휴식) 모드로 되어있나요?**

잠시라도 스마트 폰이 자전거로부터 멀어지면, Strada는 자동으로 Sleep (휴식) 모드로 들어갑니다. Strada를 클릭하면 스마트 폰 search(검색) 모드 로 들어가고 재 연결 할 수 있게 합니다.

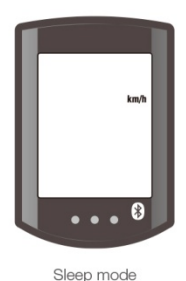

**- 왜 고도가 올라갈 때 측정값이 다른가요?**

측정값은 스마트 폰의 GPS 기능에 따라 달라집니다. 측정된 고도와 실제 고도의 차이가 있을 수 있습니다.

### **- 왜 측정이 시작된 후에도 속도를 측정할 수 없나요?**

가끔 스마트 폰이 GPS를 인식하는 데 시간이 걸릴 수 있습니다. 그래서 센서 없이 바로 측정을 시작하지 못 할 수 있습니다. 시작하기 전에 실외에서 잠시 기다리십시오.

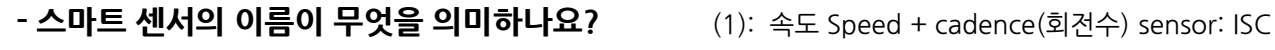

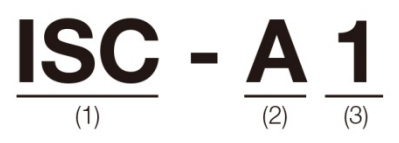

심박수 센서 : HR Power 센서 : PWR (2): app과 페어링된 센서 : A Cyclocomputer(속도계)와 pairing(연동)된 센서 : C

(3): 식별된 (1)과 (2)가 pairing(연동) 된 그룹 번호(최대 9)

상세한 조작 방법과 기기 설치 방법은 온라인 설명서를 참조하세요.